# **AULA VIRTUAL**

### ¿Cómo configuro una "TAREA"?

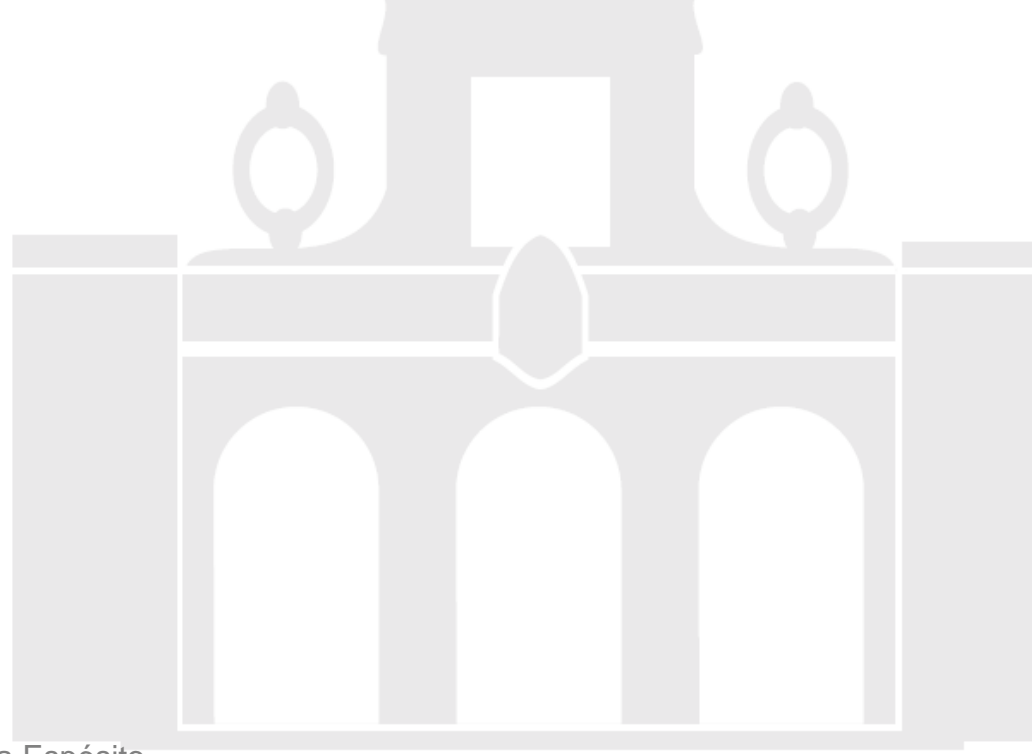

Material elaborado por Alicia García Espósitoaesposit@ull.edu.es

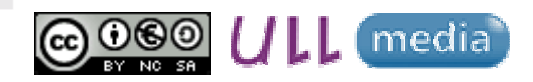

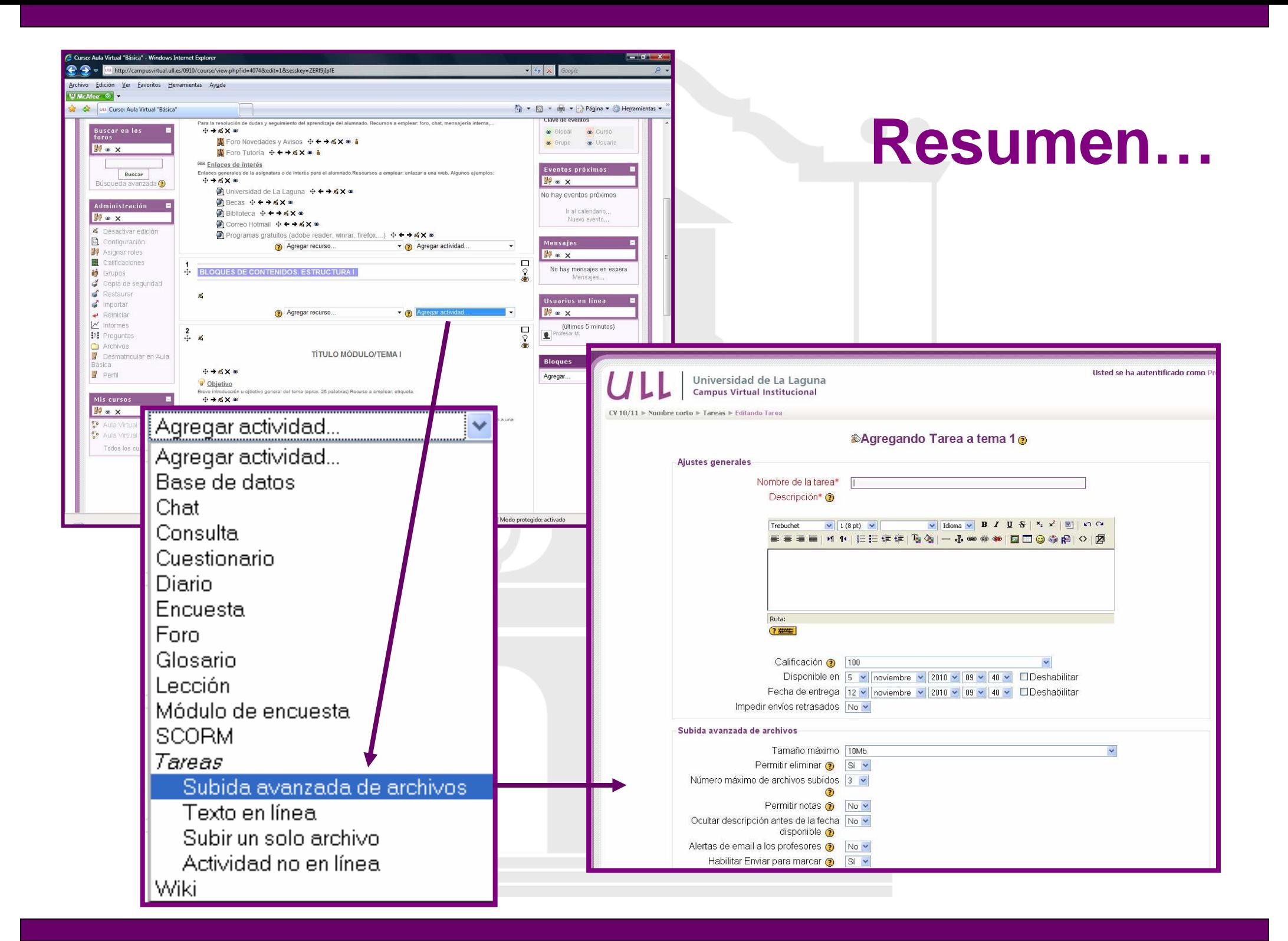

### **¿Qué tipo de actividades puedo plantear?**

#### **Características:**

- $\bullet$ Actividad individual o grupal
- •Adjuntar archivos
- •Cada alumno tendrá sólo acceso a su archivo

#### **Actividades:**

- •Subida avanzada de archivos
- •Texto en línea
- •Subir un solo archivo
- •Actividad no en línea

### **¿Qué tipo de actividades puedo plantear?**

#### $\bullet$ **Subida avanzada de archivos**

- Alumno:
	- $\bullet$ Envío de 1 a más archivos
	- •**Comentarios**
	- •Borrador
- Profesor:
	- Limita el nº. de archivos enviados
	- Adjunta archivo (ej. corrección)

#### • **Texto en línea**

- No se adjuntan archivos
- Alumno: utiliza editor de texto del aula virtual
- **Subir un solo archivo**
- **Actividad no en línea**
	- Alumno: realiza actividad presencialmente (ej. examen)  $\bullet$
	- •Profesor: califica en el aula virtual

## **¿Cómo configuro una tarea?**

**Acceder:**

- •BLOQUE ADMINISTRACIÓN"-> "ACTIVAR EDICIÓN"
- •Sección/bloque - "AGREGAR UNA ACTIVIDAD" →TAREA "Subida avanzada de archivos"

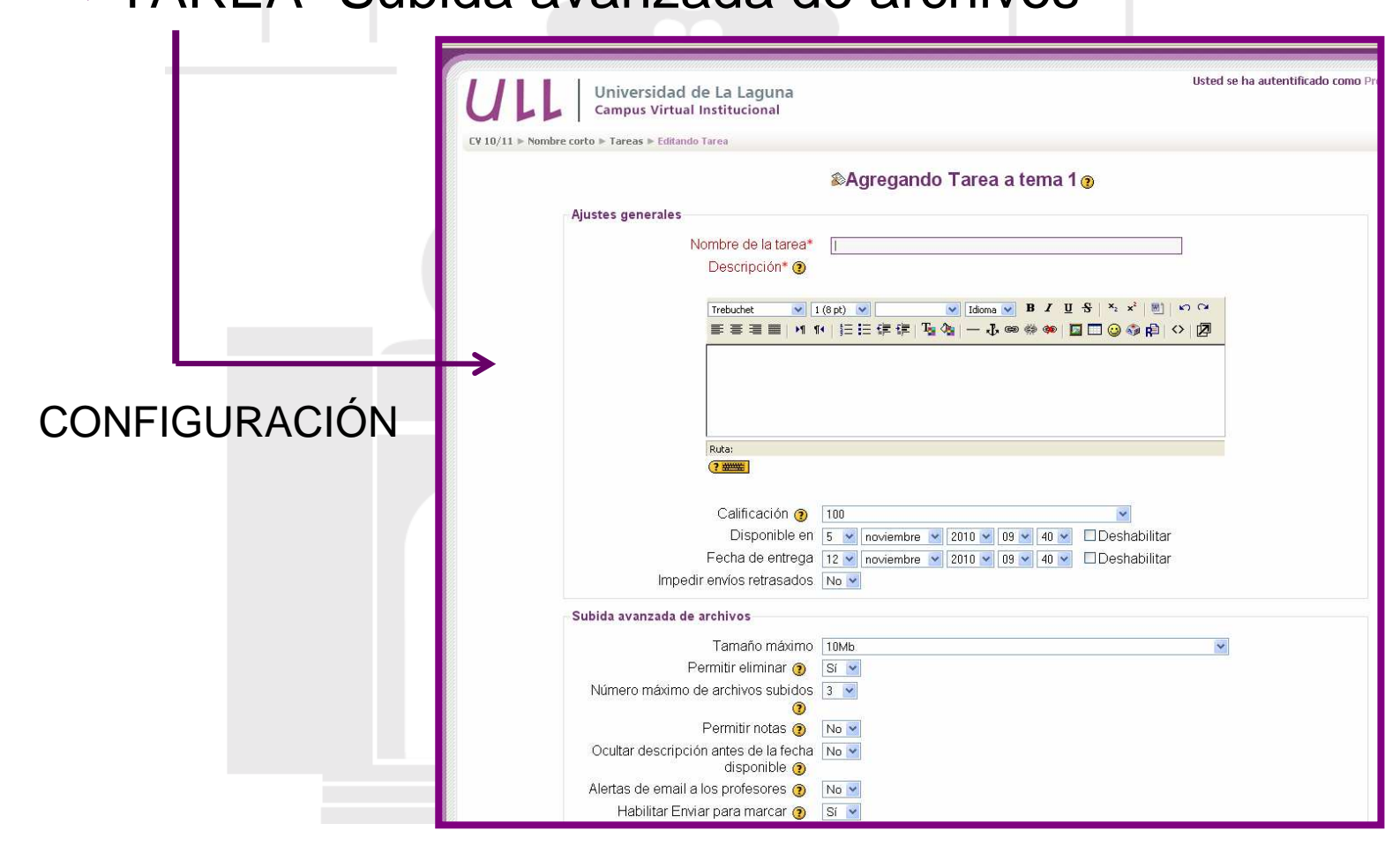

### **¿Cómo configuro una tarea?**

#### **Cumplimentar:**

**Nombre de la tarea Descripción** (objetivo, enunciado y orientaciones -actividad, herramienta,…-)**Calificación** (seleccionar escala) **Disponibilidad y Entrega** (indicar fecha)**Impedir envíos retrasados** (Si/No)

**Tamaño máximo** (capacidad de los archivos adjuntos 10Kb -200Mb)**Permitir eliminar** (Si/No)**Número máximo de archivos subidos** (1-20 archivos)

**Permitir notas** (Si/No) **Ocultar descripción antes de la fecha disponible** (Si/No)**Alertas de email a los profesores** por cada tarea enviada**Habilitar Enviar para marcar** Borrador (SI/NO)

**Guardar Cambios**

# **AULA VIRTUAL**

#### ¿Cómo configuro una tarea?

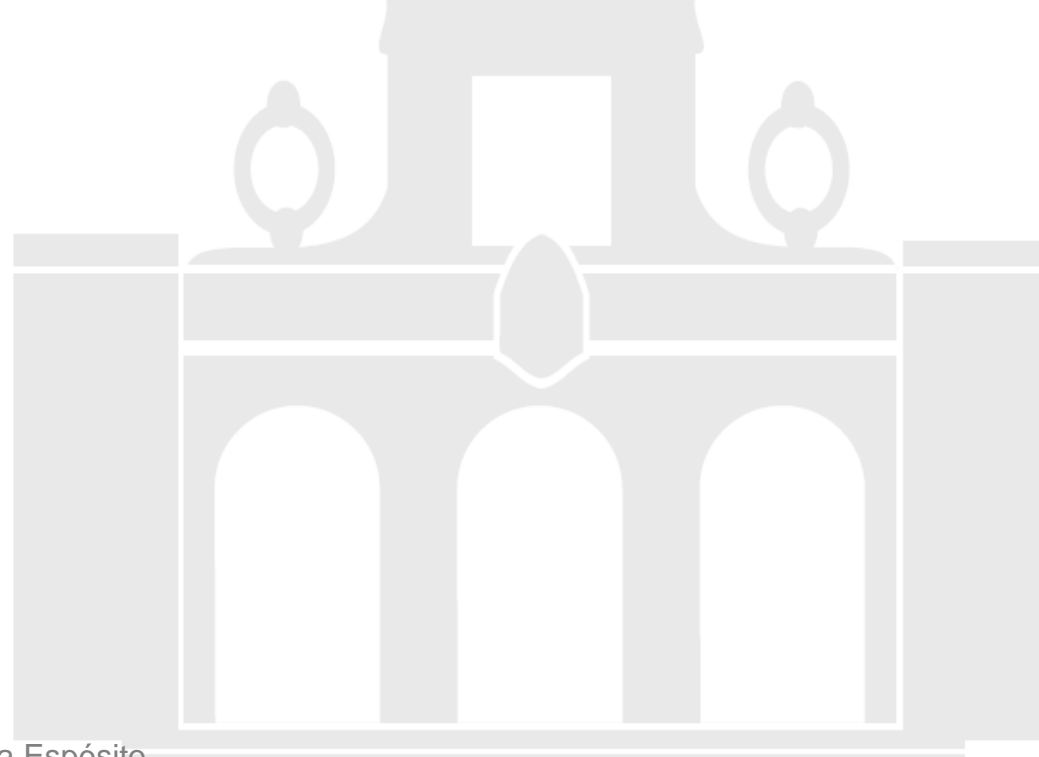

Material elaborado por Alicia García Espósitoaesposit@ull.edu.es

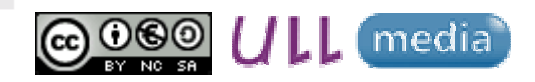